## **Technical Procedure for Imaging Using the Voom HardCopy Device**

- **1.0 Purpose** The purpose of this procedure is to use the Voom HardCopy device, to include any validated upgrades and newly released versions, to create a forensic image of evidence hard drives without altering the data on the hard drive.
- **2.0 Scope -** This procedure applies to the personnel of the State Crime Laboratory for use in imaging hard drives submitted as evidence, using the Voom HardCopy device.

### **3.0 Definitions**

- **Evidence drive** Hard drives submitted as evidence.
- **Clone drive** The process of performing a sector-by-sector copy operation from the suspect drive to the destination drive. The number of sectors copied is determined by the size of the suspect drive.

## **4.0 Equipment, Materials and Reagents**

Voom HardCopy DevicePrepared Target drive

## **5.0 Procedure**

- **5.1** Attach the evidence drive to the Voom HardCopy device's "Read-Only Suspect Drive" connector using the provided cable.
- **5.2** Attach the target drive to the Voom HardCopy device's "Write to Destination Drive" connector using the provided cable.
- **5.3** Power on the Voom HardCopy device.
- **5.4** Press the Menu button on the Voom HardCopy device until the desired option is displayed.
	- **5.4.1** If a pre-imaging MD5 hash value for the suspect device is desired, select option 2 and press the Enter button. Then, when the pre-imaging hash value for the suspect drive has been computed, press the Menu button again to select the desired imaging option (option 3 or 4).
	- **5.4.2** If a clone of the suspect drive is desired, select option 3.
	- **5.4.3** If an image of the suspect drive is desired, select option 4.
	- **5.4.4** If the target drive needs to be formatted prior to imaging, select option 6 and press the Enter button. Then, when the formatting of the target drive is complete, press the Menu button again to select the desired imaging option (option 3 or 4).
- **5.5** Press the Enter button on the Voom HardCopy device to start the imaging process.
- **5.6 Standards and Controls –** N/A
- **5.7 Calibrations –** N/A
- **5.8 Maintenance –** N/A

# **5.9 Sampling –** N/A

**5.10 Calculations –** N/A

## **5.11 Uncertainty of Measurement –** N/A

### **6.0 Limitations**

- **6.1** Ensure the suspect drive is attached to the "Read-Only Suspect Drive" connector of the HardCopy device. If the suspect drive is attached to the "Write to Destination Drive" connector, it will cause the empty target drive to be written to the suspect drive, destroying its contents.
- **6.2** When cloning a suspect drive onto a target drive, the target drive must be of the same capacity as the suspect drive. If a drive of a different capacity is used, the resulting hash value of the cloned drive will not match that of the suspect drive.
- **7.0 Safety –** N/A

## **8.0 References**

Voom HardCopy device user manual specific to versions/upgrades used in casework

### **9.0 Records –** N/A

### **10.0 Attachments –** N/A

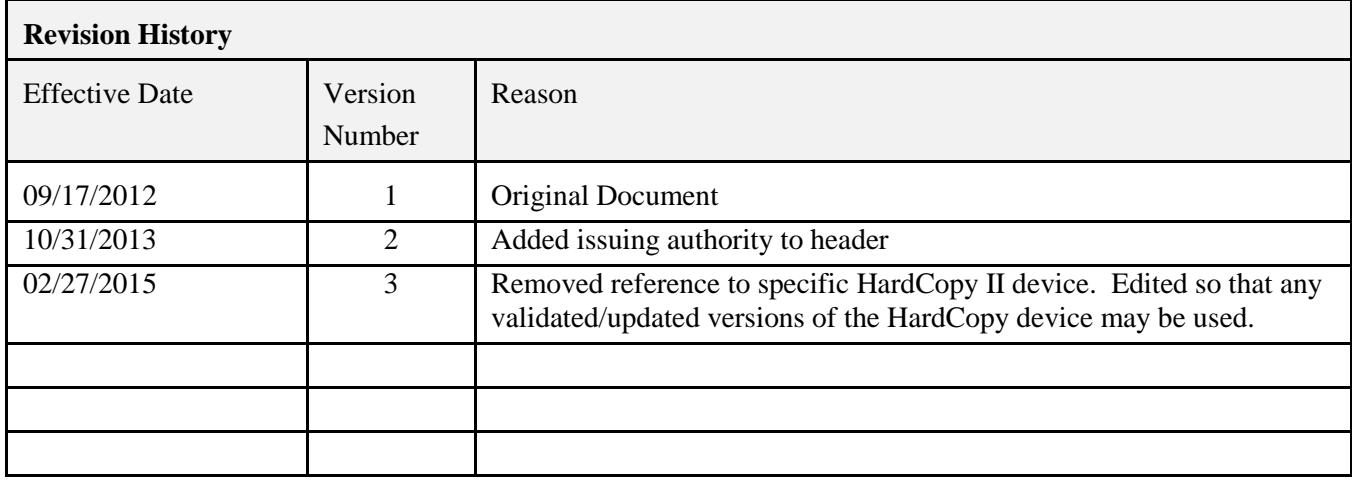